## **DEER PARK UNION FREE SCHOOL DISTRICT INSTRUCTIONAL TECHNOLOGY**

220 Washington Avenue • Deer Park, New York 11729 Phone: (631) 274-4380 ● Fax: (631) 242-2517

### **Deer Park School District** *Campus Backpack*

Starting the 2013-14 school year, our school district will provide progress reports and report cards (Robert Frost/High School) electronically through our secure *Campus Backpack* in the Parent Portal in lieu of postal mail. The Parent Portal currently provides real time access to student attendance history, grades, assessment scores, transportation, schedules, and teacher messages. As the legal parent/guardian, if you do not have a Parent Portal account, you may sign up by completing the *Parent Portal Access Form* available at: *www.deerparkschools.org/our\_district/infinite\_campus\_portal*. In the event that you do not remember your username or password, please e-mail *parentportal@deerparkschools.org* with your request using the e-mail address used to originally register for the account.

#### **Logging into the Parent Portal &** *Campus Backpack*

 $J_{\rm{AN}}$ 

For Community

Board of Education

Parent Portal

**Board Policies** 

Once you have a Parent Portal account, you can login to access the *Campus Backpack.* 

1. To access the Parent Portal, navigate to the Deer Park School District website (www.deerparkschools.org) using your web browser of choice and *click* on *Parent Portal* under the "For Community" area.

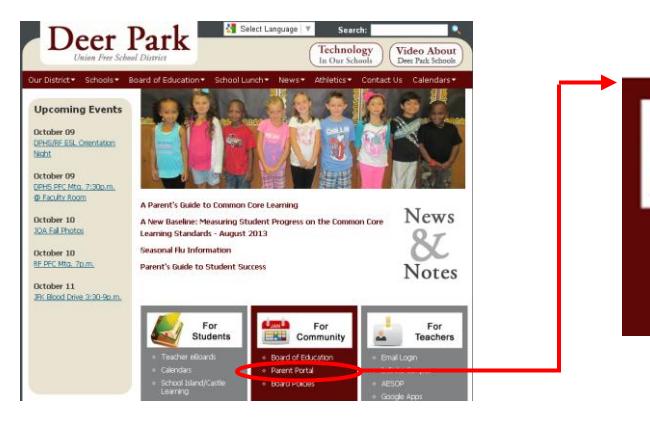

2. Login using your provided *Parent Portal* username and password. Please note that your password is case-sensitive.

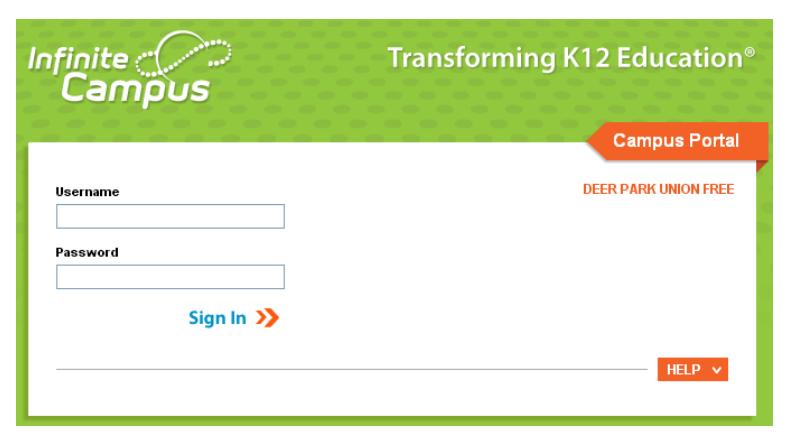

# **DEER PARK UNION FREE SCHOOL DISTRICT INSTRUCTIONAL TECHNOLOGY**

220 Washington Avenue • Deer Park, New York 11729

Phone: (631) 274-4380 ● Fax: (631) 242-2517

#### **continued, Logging into the Parent Portal & Campus Backpack**

3. In the left menu, *click* on **Campus Backpack**.

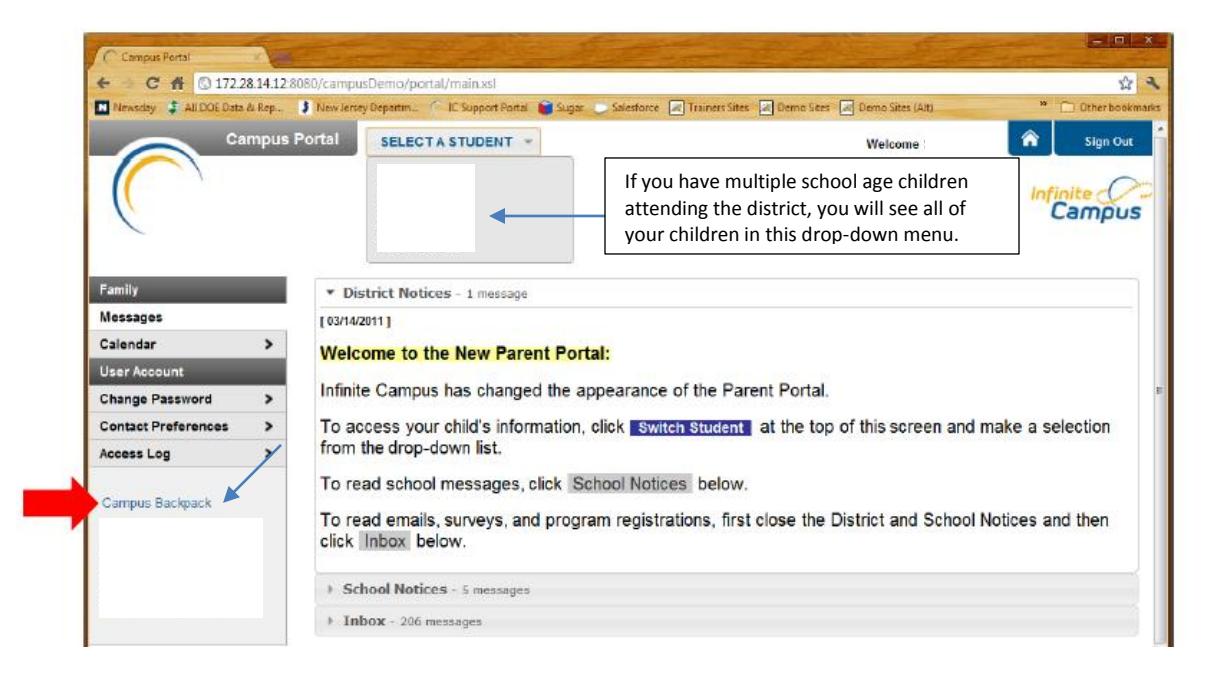

4. *Click* on the *Adobe Acrobat Reader* icon next to the name of the report to view. Please note that you will need *Adobe Acrobat Reader* to view the PDF files.

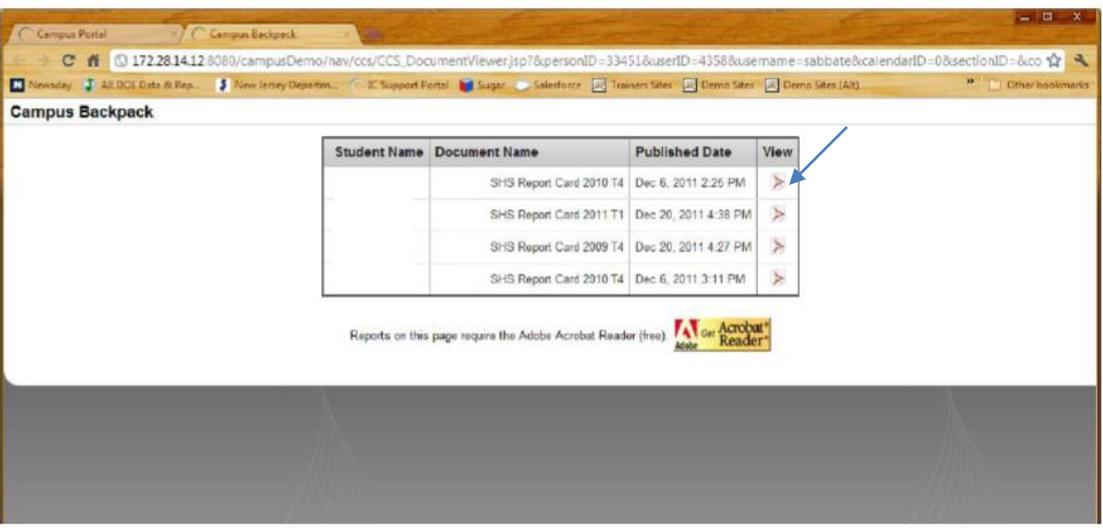